## **Návod pro studenty na vytvoření elektronického potvrzení o studiu:**

Studenti si mohou vygenerovat elektronické potvrzení o studiu za předpokladu, že mají v osobních údajích na Portálu IS/STAG vyplněné místo narození (záložka "Moje údaje" a zadat v "Osobní údaje").

V případě požadavku na elektronické potvrzení o studiu za celou dobu studia kontaktujte Studijní oddělení FF UHK, email: [studijni.ff@uhk.cz.](mailto:studijni.ff@uhk.cz)

## **Postup:**

Přihlaste se na Portál IS/STAG - Záložka "Průběh studia":

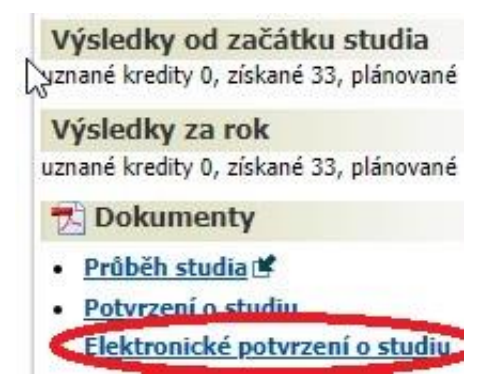

Vyskočí okno s doporučeným nastavením parametrů, které lze případně upravit a "Vytvořit dokument":

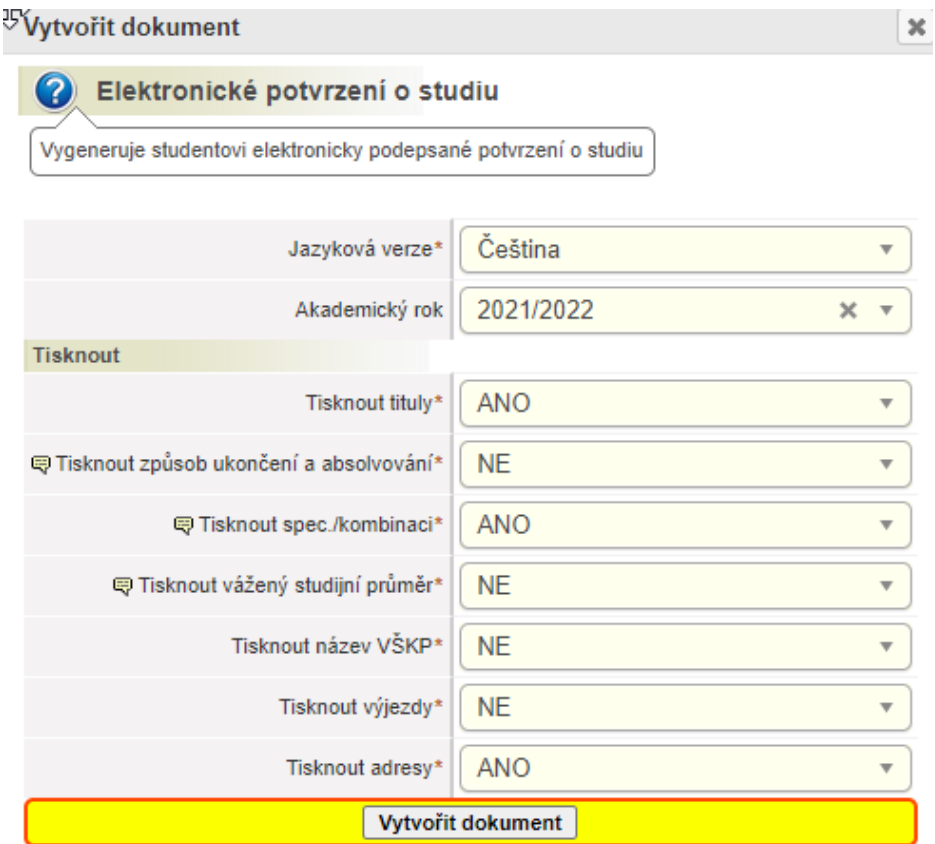

Zobrazí se náhled vygenerovaného dokumentu – Otevřít a zkontrolovat dokument.

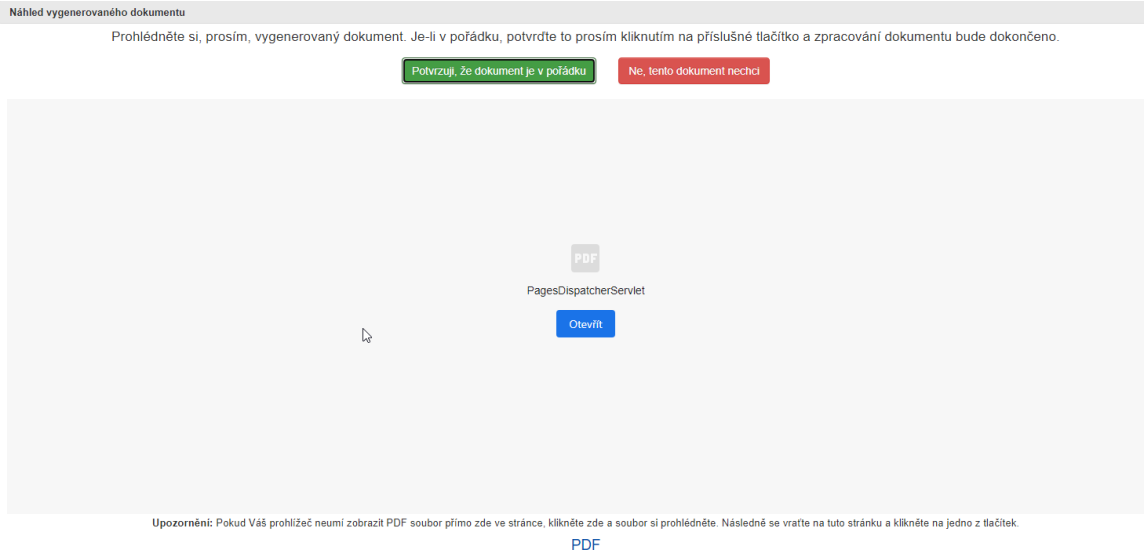

Pokud je dokument v pořádku, klikněte na zelené tlačítko "Potvrzuji, že dokument je v pořádku".

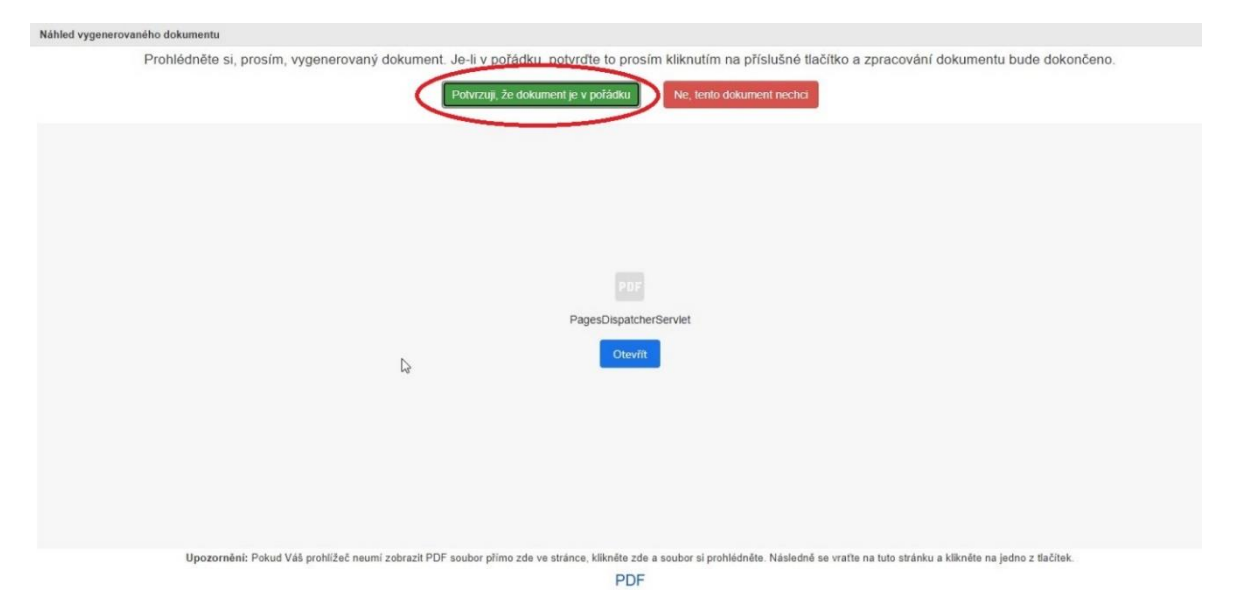

Vytvořený dokument se zobrazí v Portálu IS/STAG v záložce "Nahlížení do spisu".

Toto potvrzení o studiu je opatřeno elektronickou pečetí Univerzity Hradec Králové a časovým razítkem. Pro zobrazení elektronického podpisu si potvrzení stáhněte do svého počítače a otevřete jej v programu Adobe Acrobat Reader.

Elektronicky vydané potvrzení o studiu je platné podle zákona č. 297/2016 Sb., o službách vytvářejících důvěru pro elektronické transakce.

K využití potvrzení o studiu v listinné podobě, které bylo původně vydané elektronicky, je nutné provést autorizovanou konverzi dle zákona č. 300/2008 Sb., o elektronických úkonech a autorizované konverzi dokumentů. Autorizovanou konverzi na žádost provádějí kontaktní místa veřejné správy a advokáti za podmínek stanovených jiným právním předpisem, z moci úřední pak orgány veřejné moci pro výkon své působnosti.

Návod na konverzi dokumentu naleznete na <https://www.czechpoint.cz/uschovna/>